## **Coop (MAKE) 120 Week #2 – Online Learning Scratch Coding Challenge**

**Introduction:** Did you ever want to design your own game? Have you ever programmed with code?

**Challenge:** Using Scratch, an online coding program, you will successfully design your own game or animation.

- **Tools:** Computer with registration into a Scratch account. *NOTE*: Scratch Jr is an app that you can use on a mobile device.
- **Online Tools:** <https://scratch.mit.edu/> is a free online coding program

Sign in to the class with username below and common password 'Online2020' Make use of the tutorial lessons… on the top taskbar. Brilliant Labs Tutorial on their YouTube Channel… <https://www.youtube.com/watch?v=rQERThpnKKE&feature=youtu.be>

**Week #1 Submission:** Login to Scratch and follow the tutorial video from Brilliant Labs. Be sure to check out the tutorial lessons on specific Scratch skills. When you are ready, create your own game and/or animation. **Name your creation and SHARE (button on taskbar).** Required components… movements, change scenes, sounds, multiple sprites and detailed instructions Challenge components… customize sounds, text to voice or video sensing BONUS component… create other Scratch creations

**Options for Submission**: I have created a new tab in TEAMS called 'Week 2 Online Learning' Using OneNote on mobile device and/or Teams on Laptop, copy the link to your Scratch creation. If you are not comfortable with TEAMS, send the link to [Ashley.Hallihan@nbed.nb.ca](mailto:Ashley.Hallihan@nbed.nb.ca)

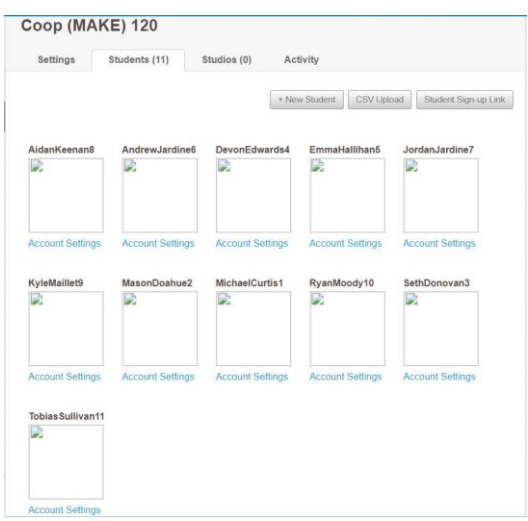